# Introduction aux Introduction aux systèmes GNU/Linux

# S23E04 inetdoc.net

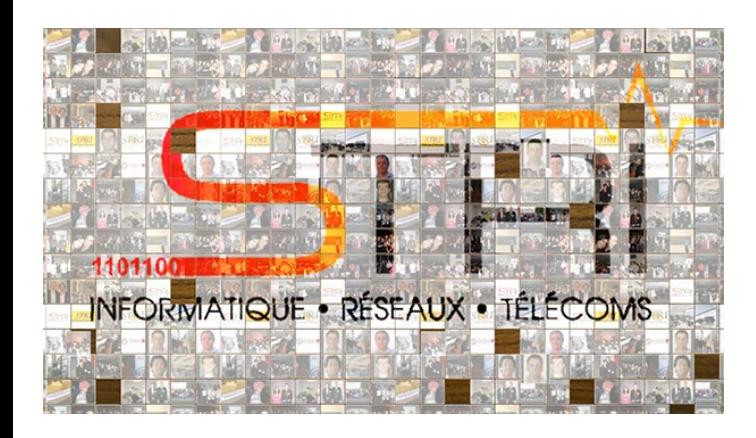

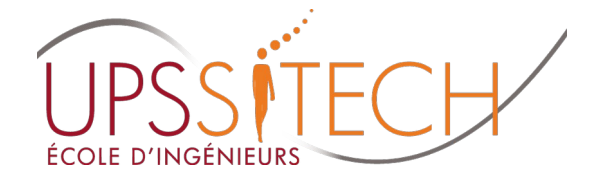

V OUTAGISTEG LONTONSE S Document sous licence GNU FDL v1.3

# Plan séance 5Plan séance 5

- Séance 5 Comptes utilisateurs journalisation & Séance 5 – Co planification
	- Laniilication<br>• Gérer les comptes utilisateurs locaux
	- Identifier les services d'authentification
		- PAM : Pluggable Authentication Module
	- PAM : PIUggable Authentication Module<br>Exploiter les messages systèmes → syslog  $\rightarrow$  syslog
	- Gérer la planification des tâches cron→ cron
- Manipuler sur machines virtuelles & conteneurs
	- Personnaliser les comptes utilisateurs & sécuriser les Person

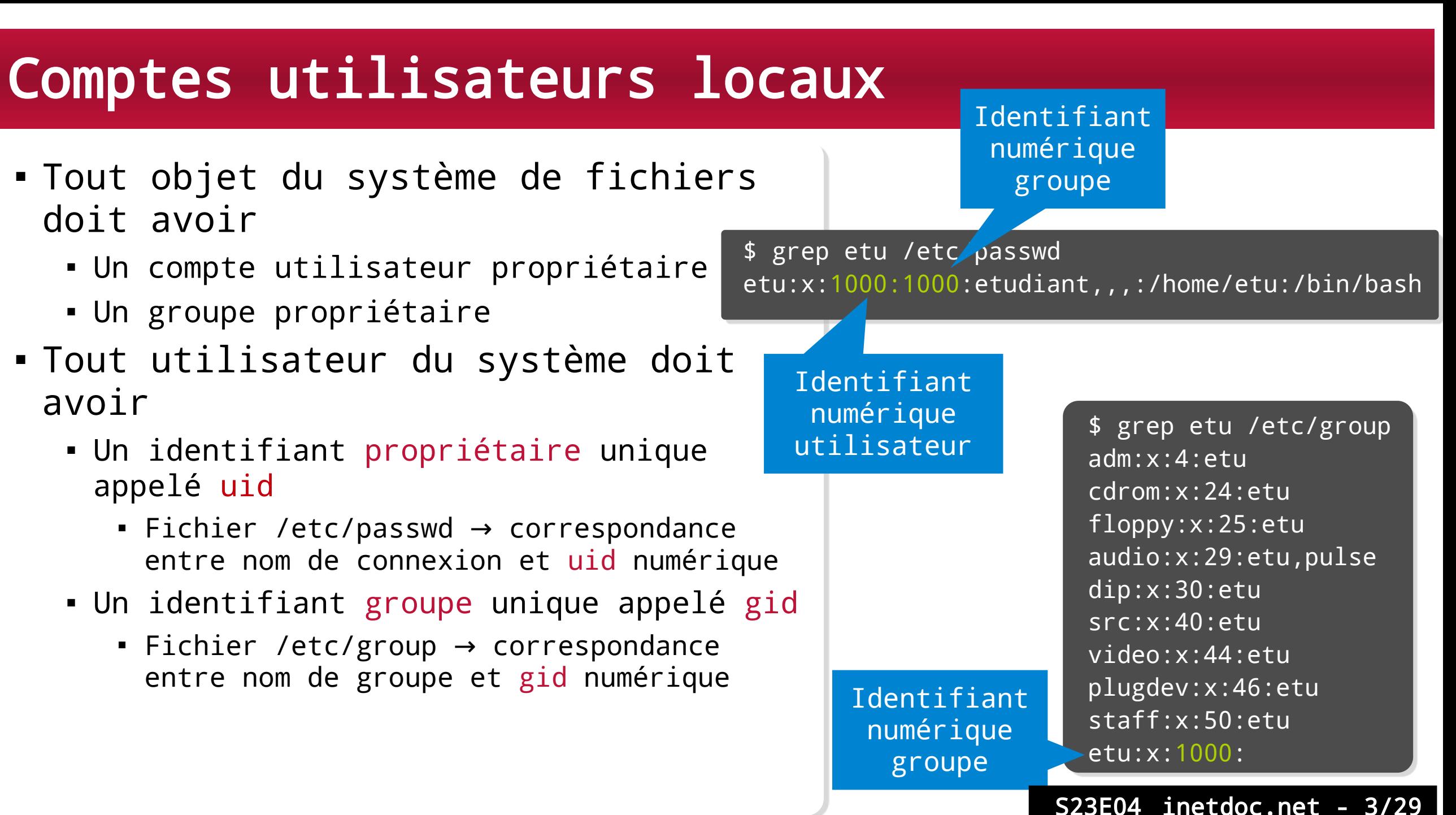

- Plages de validité des uid et gid
	- Valeurs numériques divisées en classes
		- http://www.debian.org/doc/debian-policy/ch-opersys.html#s9.2.2
	- nttp://www.debian.org/doc/debian-p •<br>Utilisateurs & groupes système
		- 0-99 et 100-999
		- <sub>U-99 et T00-999</sub><br>• Comptes réservés aux services | processus
	- omptes reserves aux services | proc •<br>Utilisateurs & groupes «normaux»
		- 1000-59999
		- TOOO-J9999<br>• Comptes alloués dynamiquement
	- Cas particulier : utilisateur nobody & groupe nogroup
		- Valeur réservée 65534

- Contrôle d'accès aux ressources
	- Un groupe système par ressource
	- un groupe systeme par res.<br>• Exemple : fonctions audio

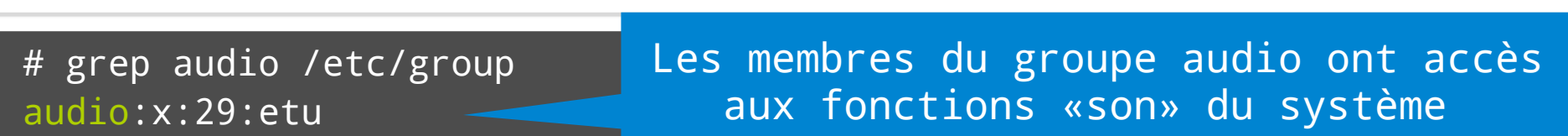

Cas de l'utilisateur etu

#### \$ id

uid=1000(etu) gid=1000(etu) groupes=1000(etu),24(cdrom),25(floppy),29(audio),30(dip),44(video),46(plugdev)

Arborescence des périphériques

 $\overline{\phantom{a}}$  $2 12 - 1$ crw-rw---T+ 1 root audio 116, 1 mai 31 08:28 seq crw-rw---T+ 1 root audio 116, 33 mai 31 08:28 timercrw-rw---T+ 1 root audio 116, 33 mai 31 08:28 timer

- **Serveur Web apache2** 
	- Jerveur web apachez<br>• Identification des processus

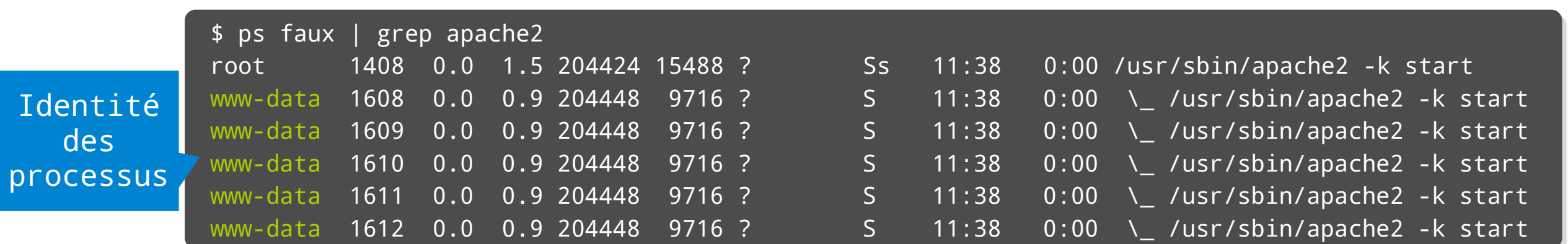

Informations compte utilisateur

\$ grep www-data /etc/passwd www-data:x:33:33:www-data:/var/www:/bin/shwww-data:x:33:33:www-data:/var/www:/bin/sh  $\overline{\phantom{a}}$  grep www.data /etc/group p grep www-data /etc/group Groupe de la component de la component de la component de la component de la component de la component de la Groupe des<br>développeurs Web

# mkdir /var/www/mywebsite# mkuli /var/www/mywebsite # chown www-data.www-data /var/www/mywebsite/ # Crilliou 2770 7Var7www7illywebsite a is -i varvwwwv | grep mywebsite www-data 4096 mai 31 11:54 mywebsite a iwa iws--- Zwww-udtdwww-udtd4090 a is -in varvowwy I grep mywebsite drwxrws--- 2 33 33 4096 mai 31 11:54 mywebsite Senator Communication of the Construction of the Construction of the Construction of the Construction of the Construction of the Construction of the Construction of the Construction of the Construction of the Construction S23E04 inetdoc.net - 6/29

- Opérations de création et de configuration
	- Commandes adduser et deluser
	- **Applications** 
		- À quel paquet appartient la commande adduser ?
		- Comment créer un nouveau compte utilisateur webuser ?
		- edimient ereer an nouveau compte atilisateur webaser :<br>Quelles sont les valeurs uid et gid de ce nouveau compte ?
		- Où sont placés les répertoires utilisateurs dans l'arborescence ?
		- Comment ajouter ce nouveau compte au groupe adm ?
		- edimient ajouter le nouveau comple uu groupe dann .<br>• Quelles sont les conditions d'activation des attributions de groupe ?
		- Comment faire pour que l'utilisateur webuser devienne développeur web ?

- Personnalisation d'un compte
	- 3 niveaux distincts
		- Lors de la création d'un compte → copie des fichiers du répertoire /etc/skel
		- À l'échelle système → édition des fichiers /etc/bash.bashrc ou /etc/profile
		- Au niveau individuel  $\rightarrow$  éditions des fichiers  $\sim$ /.bash\*
- Au niveau individuel → editions des fichiers ~/.bash\*<br>Personnalisation des applications d'un compte
	- Fichiers ou répertoires «cachés» dans l'arborescence utilisateur

\$ sudo apt install git fonts-powerline $\frac{1}{2}$  bash  $\frac{1}{2}$  and  $\frac{1}{2}$  and  $\frac{1}{2}$  content.com/ohermitted.com/ohermitted.com/ohermitted.com/ohermitted.com/ohermitted.com/ohermitted.com/ohermitted.com/ohermitted.com/ohermitted.com/ohermitted.com/ohermit \$ bash -c "\$(wget https://raw.githubusercontent.com/ohmybash/oh-my-bash/master/tools/install.sh -0 -)"

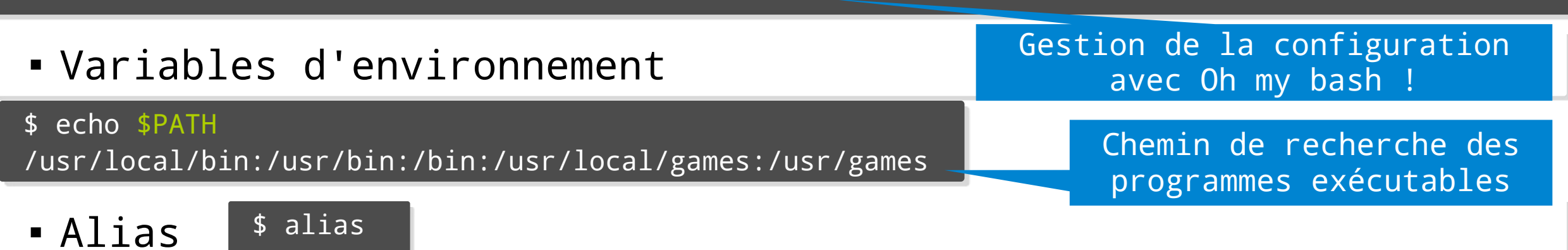

# Gestion des connexionsGestion des connexions

- AAA <sup>→</sup> Authentication, Authorization, Accounting
- PAM <sup>→</sup> Pluggable Authentication Module

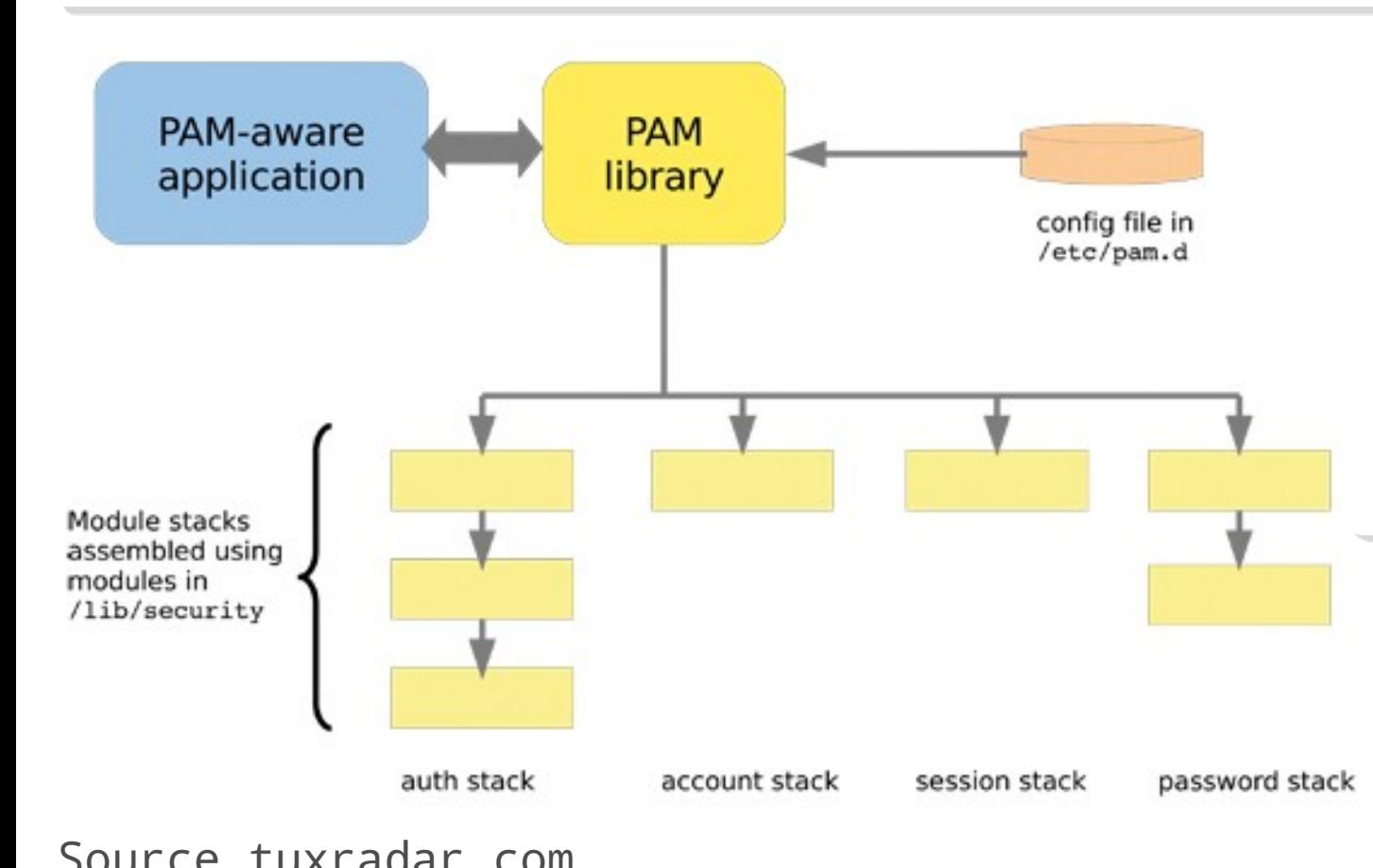

- **Bibliothèque partagée** 
	- Mécanisme d'appel de fonctions Méc
- AAA<br>Un module par service •
- un mouule par service<br>• Un fichier de configuration Un fichier par service

#### \$ ls /etc/pam.d $\alpha$  at a chapter common-password common-password common-password common-password common-password common-password common-

atu chpasswu common-account common-passworu common-session-noninteractive iogin other polkit-1 su xdm chfn chsh common-auth common-session cron newusers passwd sshd sudo xscreensaver S23E04

# Gestion des connexionsGestion des connexions

- 4 champs par service
	- Authentification
		- Identifiant/Authentifiant de l'utilisateur
	- Account
		- Informations sur le compte
		- Restrictions horaires, expiration, etc.
	- Password
		- assworu<br>• Conditions de mise à jour du jeton d'authentification
	- Session
		- Tâches à effectuer lors de la (dé)connexion

# Gestion des connexionsGestion des connexions

- <u>-</u><br>Maplication -
	- PPIPIPE<br>Retrouver les paramètres des services common, login et ssh
	- Recroaver ies paramecres aes services common, iogin et ssn<br>• Comment appliquer un masque utilisateur avec la valeur 0027 à chaque comment appirquer un
		- Lire et éditer le fichier /etc/login.defs
			- Rechercher la clé UMASK et modifier sa valeur
		- Lire et éditer le fichier /etc/pam.d/common-session
			- Ajouter la ligne suivante en fin de fichier session optional pam\_umask.so

 Tester la valeur du masque utilisateur après l'ouverture d'une nouvelle iester

# Changement d'Itéland

- Commande su
	- ommanue su<br>• Commande fournie avec le paquet login
	- Ouverture d'une session sous une autre identité $\overline{a}$
	- ouvertur<br>• Exemples
		- ∧cmpic*s*<br>▪ Accès au niveau super-utilisateur
		- Accès à un autre compte utilisateur
			- À partir du niveau «normal» ou à partir du niveau super utilisateur

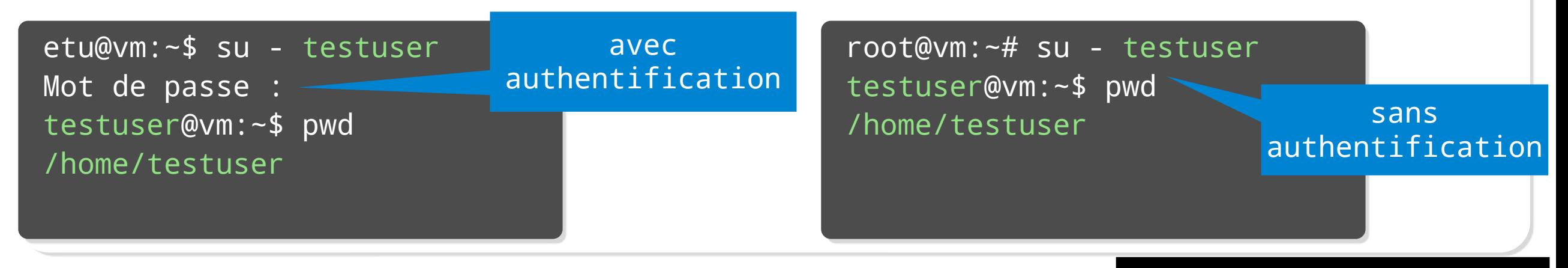

elu@vm:~<mark>»</mark> su -Mot de passe :

root@vm:/home/etu#

# Changement d'Itéland

## Commande sudo

- ommanue suuo<br>• Commande fournie avec le paquet sudo
- commanue rournie avec le paquet suuo<br>- Exécution d'une commande sous une autre identité
- Execution a une commanue<br>- Exemple de configuration
	- Édition de la configuration avec visudo
		- uition de la conriguration avec vi.<br>• Visualisation du groupe système sudo
	- r visualisation du groupe systeme sudo<br>Ajout de l'utilisateur webuser au groupe sudo

newuser@vm:~\$ sudo apt update

Nous espérons que vous avez reçu de votre administrateur sys local les consignes traditionnelles. Généralement, elles se<br>concentrent sur ces trois éléments :

- #1) Respectez la vie privée des autres.
- #1) Respectez la vie privee des autres.<br>#2) Réfléchissez avant d'utiliser le clavier.
	-

\$ sudo adduser webuser sudoAjout de l'utilisateur « newuser » au groupe « sudo » Ajout de l'utilisateur newuser au groupe sudoAJOUL DE L'ULLLISALEUT NEWUSET du groupe sudo

### Attribution active après (dé| $\frac{1}{2}$ on active après (dé $\frac{1}{2}$

 $\sim$  sudoen  $\sim$  sudoen  $\sim$ sudo grep "%sudo /etc/sudoers" %sudo ALL=(ALL:ALL) ALL

S23E04 inetdoc.net - 13/29

- La vérité n'est pas ailleurs, elle est dans les logs ! RFC5424 : The syslog protocol http://en.wikipedia.org/wiki/Syslog
	-

"syslog content" the actual information to be conveyed (semantics), e.g alam, audit record, medical event record, ...

"syslog application" syslog application-specific content itself, syntax, message formatting (semantic only for syslog-metadata)

"syslog transport" maps to the actual transports, Source www.rsyslog.com

Source www.rsyslog.com

Identification des composants

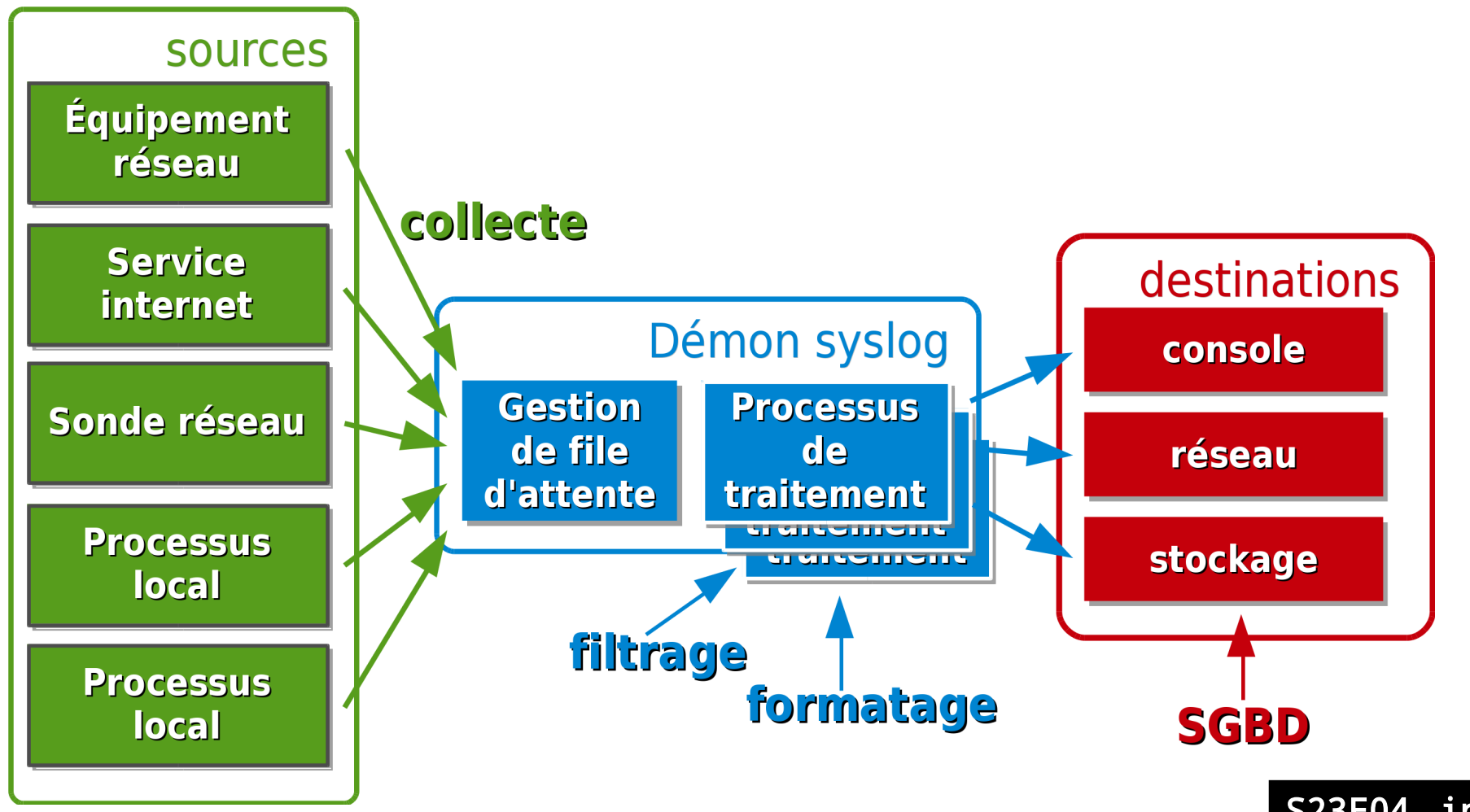

S23E04 inetdoc.net - 15/29

- Application : rsyslog
	- Architecture modulaire
		- cultecture modularie<br>Collecte → input modules  $\rightarrow$  input modules
		- COIIECTE  $\rightarrow$  Imput modules<br>• Destination  $\rightarrow$  Output modules  $\rightarrow$  output modules
		- Destination → output mouuies<br>• Règles conformes aux versions historiques de syslogd
	- r Regies conformes aux versions<br>Syntaxe composée de 2 colonnes
		- SELECTORS
		- ACTIONS
	- SELECTORS Sélection des informations journalisées→ Sélection des informations journalisées
		- Format  $\rightarrow$  facility.level
		- Facility type de demande de journalisation $\rightarrow$  type de demande de journalisation
		- Fraciilly → type de deman<br>Flevel → niveau de détail  $\rightarrow$  niveau de détail

## SELECTORS

▪ Ker<br>▪ lnr

# LLLCTURJ<br>• Types de demande de journalisation

- pes de demande de journaiisation<br>• auth messages de connexion/déconnexion
- autn messages de connexion/deconnexion<br>- console messages normalement destinés à la console système onsole - messages normalement destines a l.<br>• cron - messages du planificateur système
- daemon fourre-tout pour tous les démons systèmes
- daemon fourre-tout pour tous les démons systèmes - daemon - rourre-tout pour<br>- kern - messages du novau
	-
	- n messages du noyau<br> – messages du service d'impression
- upressages du service d'impressiome (m. 1985)<br>Institution de courrier (m. 1985) mail mail - messages du service de courrier<br>• user - fourre-tout pour les programmes
	- fourre-tout pour les programmes utilisateur

# user - fourre-tout pour les programmes utilisateur<br>Niveaux de détails par ordre décroissant

- debug informations développeur info - informations générales
- err erreurs diverses
- err erreurs diverses
- warning avertissements divers
- warning avertissements divers<br>• notice informations générales ne nécessitant pas d'intervention

- ACTIONS
	- Destinations des informations traités
	- e pestinations des info<br>• Catégories de modules
		- attguilles de moduilles<br>• Système de fichiers local → /var/log → /var/log
		- Systeme de Titult<br>■ Réseau → 514/udp ▪ Réseau → 514/udp<br>▪ Console
		-
	- Console Console<br>Configuration rsyslog
		- http://www.rsyslog.com/doc/rsyslog\_conf.html
		- nttp.//www.rsysiog<br>• [Paquet rsyslog-doc](http://www.rsyslog.com/doc/rsyslog_conf.html)

### Syntaxe et wildcards

yııca∧c c*c wiidcaras*<br>▪ Remplacement d'un champ SELECTOR → \*  $\alpha$  de tous les messages du service de courrier du service de courrier de courrier de courrier de courrier de courrier de courrier de courrier de courrier de courrier de courrier de courrier de courrier de courrier de cou

mail.\* /var/log/mail.log

- maıı.\*<br>Exclusion d'un type → ; ∎  $\frac{1}{2}$  journalisation de tous les messages sauf les accès utilisateurs sauf les accès utilisateurs sauf les accès u
	- # Journalisation de tous les messages saur les acces diffisateur
	- /var/log/all.log
- Sélection d'une priorité individuelle <sup>→</sup> <sup>=</sup>  $\text{if}$  due to the transmitted during  $\text{if}$ 
	- mail.info /var/log/mail.log mail.info /var/log/mail.log  $\#$  journalis mail.=debug /var/log/mail.debug
- mail.=debug /var/log/mail.debug<br>• Accès temporisé au fichier → -

# Journaiisation temporis kern.\* -/var/log/kern.log

## Consultation directe

- Consultation <sup>→</sup> journalctl
	- Rechercher les messages relatifs à la création du compte webuserRechercher les messages relatifs à la création du compte webuser
- Consultation des nouveaux messages <sup>→</sup> journalctl -n 100 -f
- consurtation des nouveaux messages →<br>Consultation après traitement.
	- Tableaux de bord  $\rightarrow$  Nagios Centreon suite ELK
	- Émission périodique de rapports <sup>→</sup> logwatch
- rupports y Luission periodique de rapports y logna<br>Recherche permanente du meilleur compromis
	- Efficacité du processus métier la détection d'incident $\rightarrow$  la détection d'incident
	- Coût humain de traitement des journaux massification des sources $\rightarrow$  <code>massification</code> des sources

- Applications
	- À quel groupe appartiennent le dossier et les fichiers de logs ?
	- Comment retrouver l'initialisation et la configuration de l'interface Comment réseau?
		- -----<br>• Utiliser la commande journalctl
		- Essayer les options : recherche avec '/' ou --since today ou --grep=
	- Comment produire un rapport avec logwatch ?
		- PARANCIIE PICCOLIC CAILICAPPCIC CAICC LOGICICII<br>• Rechercher et installer le paquet correspondant
		- Générer l'émission d'un rapport via la commande : /usr/sbin/logwatch --detail high
	- Commande : Adsizion d'un rapport via la commande : Adsizion.<br>Comment identifier les consultations de pages Web ?
		- Quel est le fichier de journalisation utile ?
		- Comment comptabiliser les visites ?

- Optimisation du stockage Rotation des journaux→ Rotation des journaux
	- Objectif limiter le volume des données stockées→ limiter le volume des données stockées
	- $\rightarrow$  Outil  $\rightarrow$  logrotate
	- UULII → IOgiOldie<br>• Exemple du service Exemple au Web apache

```
/var/log/apache2/*.log {' 10g/a
 daily
 mıssıngok
rotate 365
 compress
 delaycompress
 notifempty
create 640 root adm
 snaredscripts
      i and j -defined as a contract \alpha -defined as a contract \alpha -defined as a contract \alpha-d /etc/logrotate.d/httpd-prerotate ]; then
          run-parts /etc/logrotate.d/httpd-prerotate
     f_ienascript
postrotate
      if \alpha is a \alpha -f \alpha -f \alpha /dev/nulligible \alpha /dev/nulligible \alpha /dev/nulligible \alphagrep -t ^/usr/sbin/apache2 > /dev/null; then
          invoke-rc.d apache2 reload 2>81 |\
               logger -t apache2.logrotate
     f_iendscript
                                 Rotation chaque jour sur une
                               durée de 365 jours de tous les
                                 fichiers du répertoire avec
                                              compression
                                              S23E04 inetdoc.net - 22/29
```
# Planification des tâchesPlanification des tâches

- Service historique cron
	- ervice historique c*ron*<br>• Exécution périodique d'un ou d'une série de scripts
	- execution periodique d<br>• Périodicité prédéfinie
		- Horaire → /etc/cron.hourly/
		- Quotidienne → /etc/cron.daily/
		- Hebdomadaire → /etc/cron.weekly/
		- nebuomauaire → /etc/cron.weekiy/<br>• Mensuelle → /etc/cron.monthly/
		- mensueiie → /etc/cron.mo<br>• Apériodique → /etc/cron.d/
	- Fichier de configuration principal  $\rightarrow$  /etc/crontab

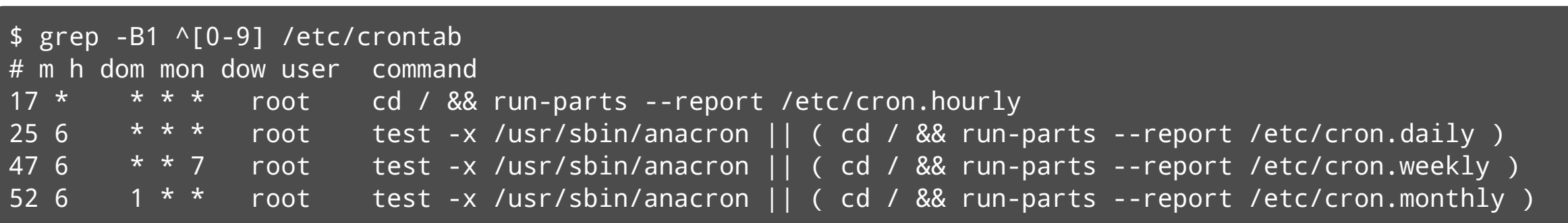

#### S23E04S23E04 inetdoc.net - 23/29

# Planification des tâchesPlanification des tâches

- Systemd timer associé à un service
	- ystemu *timer* associe a un *ser*<br>• Exécution périodique d'un service
	- Execution periouique a un service<br>• Exemple : fstrim (jeter les blocs de stockage non utilisés)

 $\mathcal{L}_\mathrm{c}$  cat  $\mathcal{L}_\mathrm{c}$  cat  $\mathcal{L}_\mathrm{c}$  cat  $\mathcal{L}_\mathrm{c}$  cat  $\mathcal{L}_\mathrm{c}$  cat  $\mathcal{L}_\mathrm{c}$ p cat /usr/11b/systemd/system/fstrim.service

 $[Unit]$ Description=Discard unused blocks on filesystems from /etc/fstab Documentation=man:fstrim(8)<br>ConditionVirtualization=!container

[Service]

Type=oneshot  $\texttt{Type=onesnot}$ ExecStart=/sbin/fstrim --listed-in /etc/fstab:/proc/self/mountinfo -verbose --quiet-unsupported PrivateDevices=no PrivateNetwork=yes PrivateUsers=no

ProtectKernelTunables=yes

ProtectKernelModules=yes

ProtectControIGroups=yes

MemoryDenyWriteExecute=yestem-service-io @system-service-io @system-service-io @system-service-io @system-servi

 $\mathcal{L}(\mathcal{L})$ system $\mathcal{L}(\mathcal{L})$ system $\mathcal{L}(\mathcal{L})$ p cat /usr/11b/systemd/system/fstrim.timer Description=Discard unused blocks once a weekDescription=Discard unused blocks once a week  $Documentation = man: fstrim$ ConditionVirtualization=!container

[Timer] UnCalendar=weekly Accuracysec=Th Persistent=true RandomizedDelaySec=6000

[Install]<br>WantedBy=timers.target

# Planification des tâchesPlanification des tâches

- Systemd timer associé à un service
	- ystemu *timer* associe a un *ser*<br>• Exécution périodique d'un service

 $\mathcal{S} = \{ \mathcal{S} \mid \mathcal{S} \in \mathcal{S} \mid \mathcal{S} \text{ is a finite number of } \mathcal{S} \}$ 

Exemple : fstrim (jeter les blocs de stockage non utilisés)

Created symlink /etc/systemd/system/timers.target.wants/fstrim.timer /lib/systemd/system/fstrim.timer.→ /lib/systemd/system/fstrim.timer.

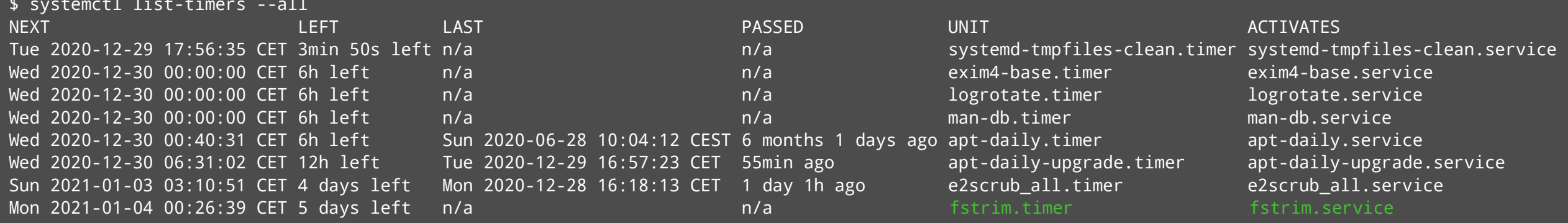

# Surveillance des connexionsSurveillance des connexions

- Quels sont les comptes utilisateurs actifs ?
	- Liste des utilisateurs connectés <sup>→</sup> <sup>w</sup>

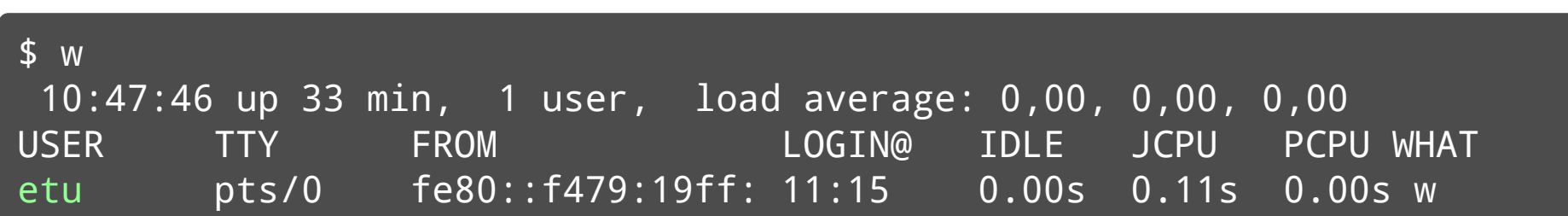

Journalisation des connexions <sup>→</sup> journalctl -u systemd-logind

vm0 sshdafin sshqiptari in internet listening on internet listening on internet listening on internet listenin<br>District on :: port 22.2 port 22.2 port 22.2 port 22.2 port 22.2 port 22.2 port 22.2 port 22.2 port 22.2 port vm0 sshd[873]: Server listening on :: port 22. vm0 sshd[882]: Accepted password for etu from fe80::f479:19ff:fed2:b0d3%eth0 port 50420 ssh2 vm0 sshd[882]: pam\_un1x(sshd:session): session opened for user etu by (uid=0) vm0 systemd-log1nd[556]: New session 1 of user etu. vm0 systemd: pam\_unix(systemd-user:session): session opened for user etu by (uid=0)

# Surveillance des connexionsSurveillance des connexions

- Historique des connexions
	- Commande last
	- Tester les options -w -s -x
	- . !ATTENTION DANGER!  $\rightarrow$  compte système utilisé  $\rightarrow$  lastlog -u www-data

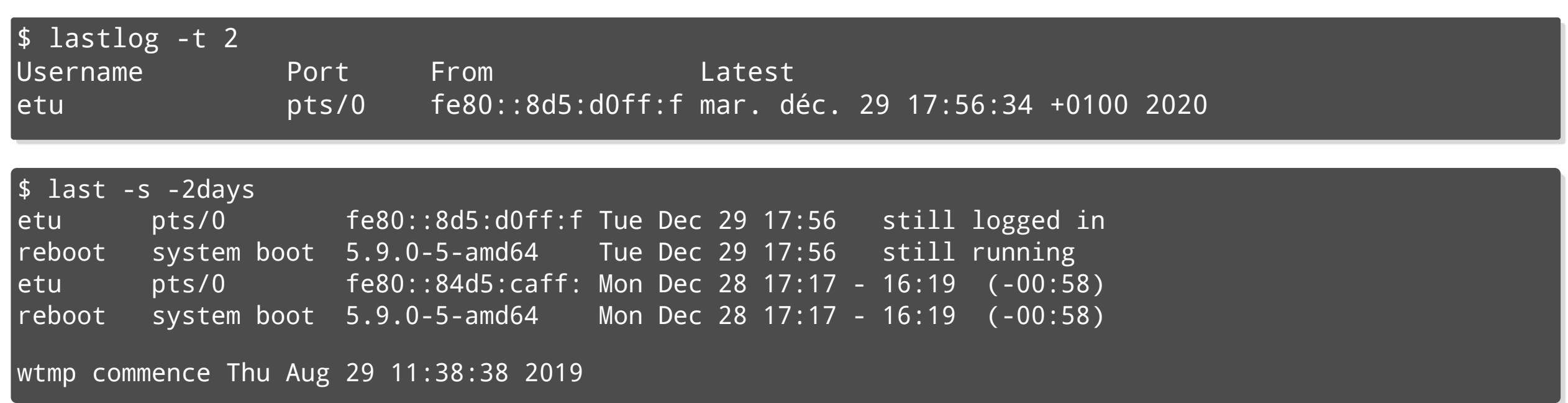

# Bilan séanceBilan séance

- Gestion des comptes utilisateurs
	- estrun des comptes diffrisateurs<br>• Respecter les règles définies sur les uids & gids
	- Respecter les regies derinies sur les<br>• Limiter les accès aux comptes système
- LIMITER J<br>NAA -> PAM - $\rightarrow$  PAM
	- Importance le la granularité des configurations
- Journalisation système
	- Outil de mise au point des configurations des services
	- Outil essentiel pour la survie de l'administrateur
- Planification des tâches
	- Optimisation des opérations d'administration

# **Ressources**

Ressources

- Manuel de référence Debian
	- wanuer ue rerer<br>•Authentification
		- http://www.debian.org/doc/manuals/debian-reference/ch04.fr.html
	- http://www.debian.org/doc/manuals/de<br>Journalisation système
		- oodrinarroditron bybeeme<br>▪ Analyse de plus haut niveau → suite ELK

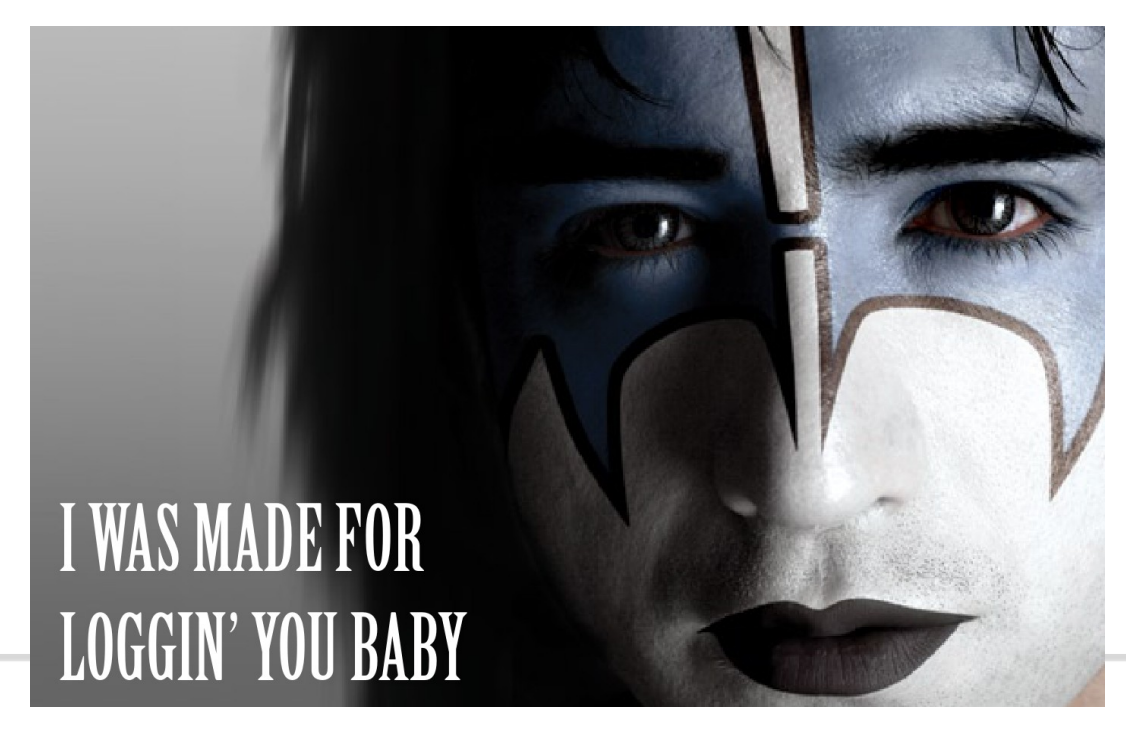

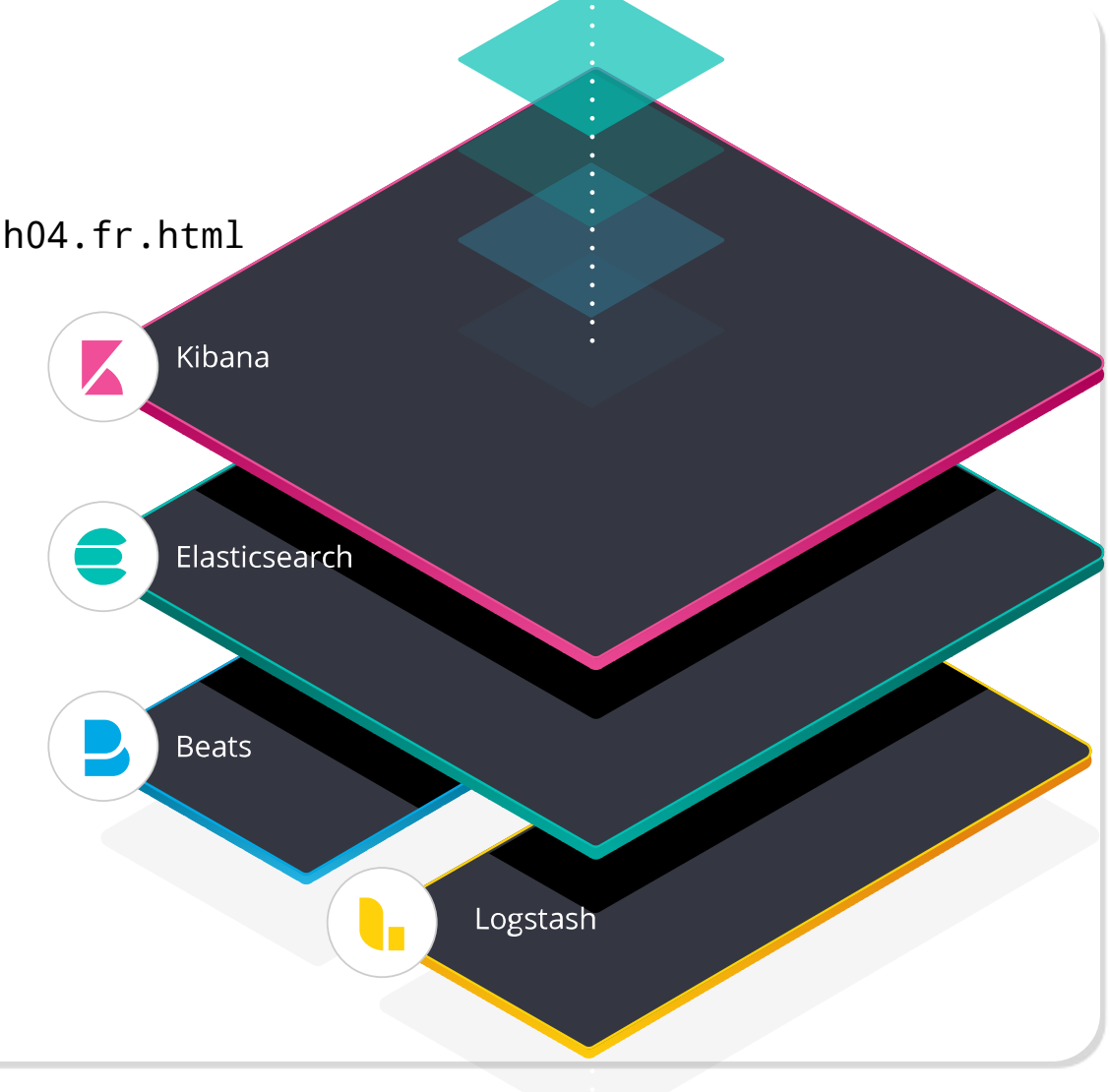